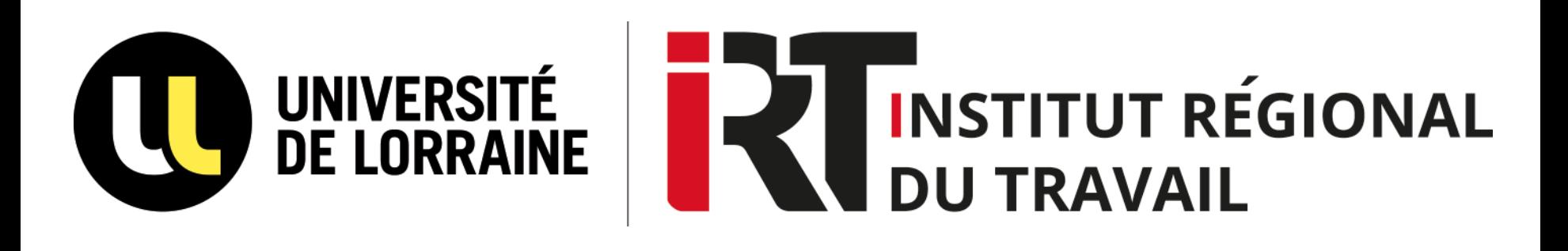

# **Faire une recherche sur Ulysse**

### **Le catalogue des BU de l'Université de Lorraine**

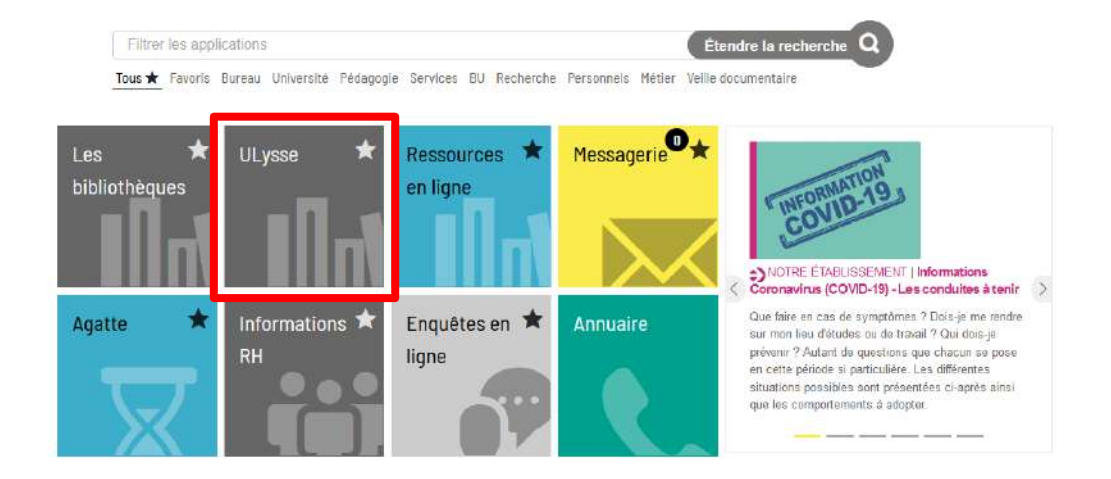

**Pour accéder à Ulysse, connectez-vous à l'ENT puis cliquez sur la vignette « Ulysse »**

### **Faire une recherche**

#### **RECHERCHE SIMPLE : écrivez les mots-clés directement dans la barre de recherche**

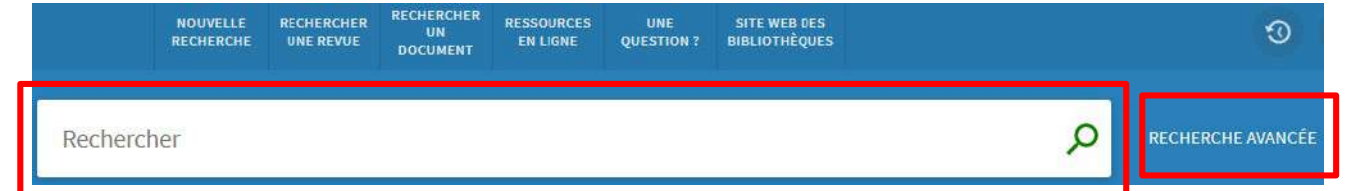

RECHERCHE AVANCÉE : Cliquez sur « Recherche avancée » à droite de la barre de recherche pour avoir accès aux filtres de recherche ci-dessous

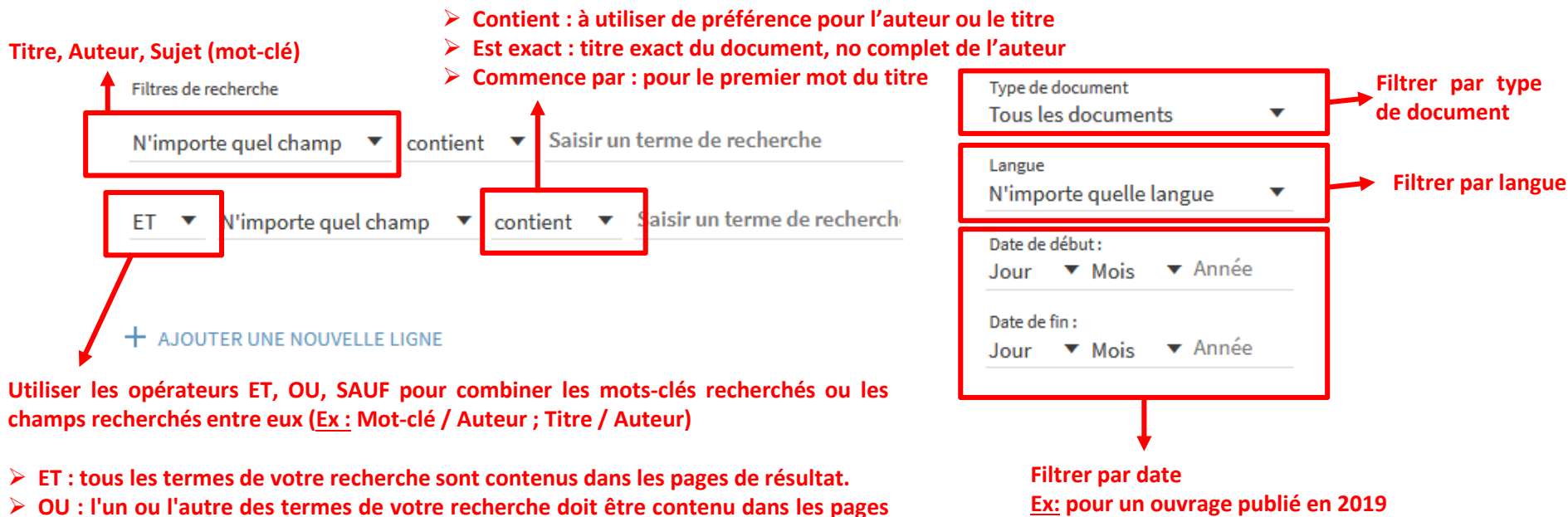

2

**Date de début : 01/01/2019 Date de fin : 31/12/2019)**

**de résultat (à privilégie pour les synonymes) SAUF : le terme suivant SAUF ne doit pas figurer dans les pages de résultat.**

### **Affichage des résultats de la recherche**

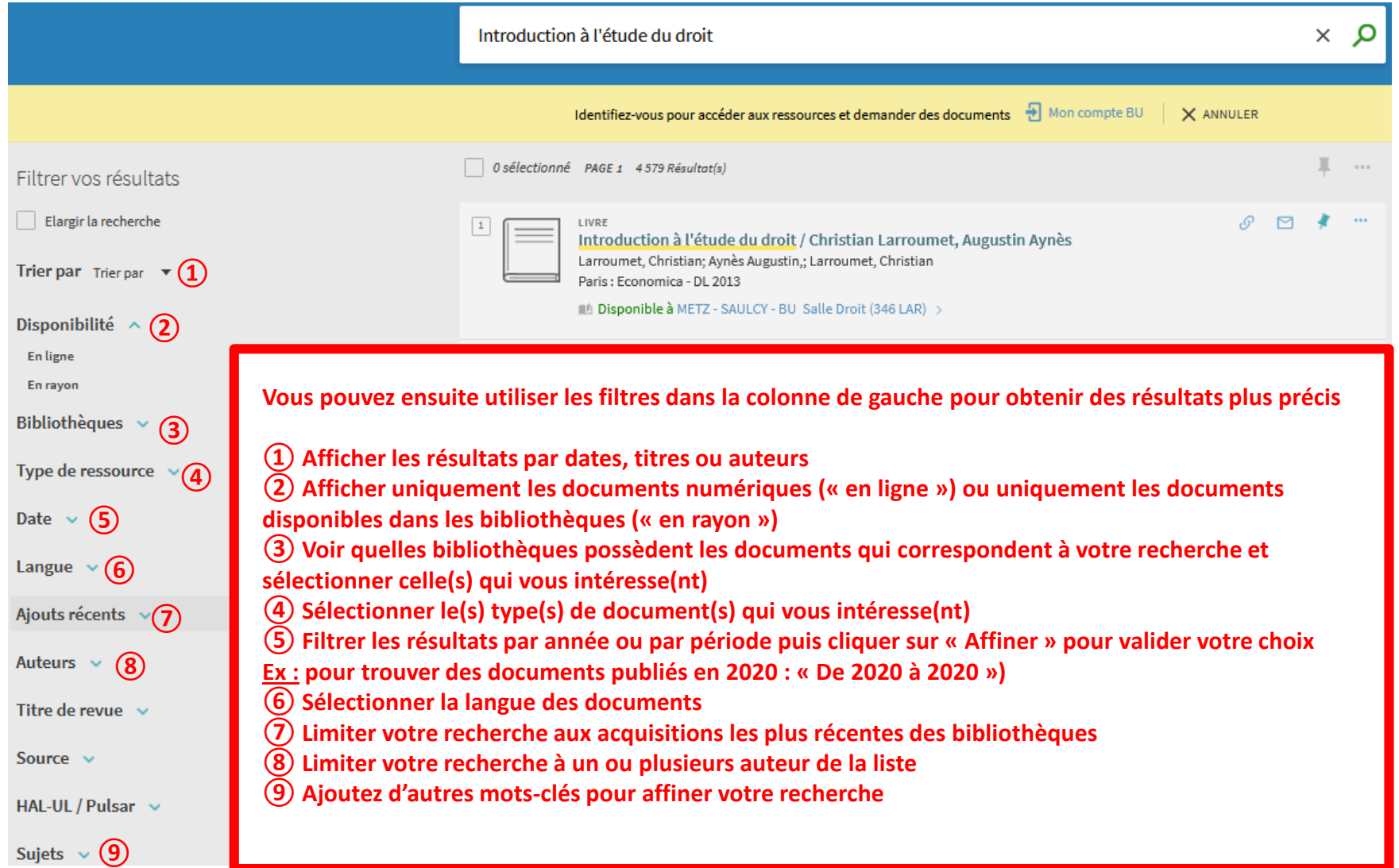

## **Accéder à la notice du document**

**Cliquez sur le document qui vous intéresse dans la liste des résultats pour accéder à sa notice.**

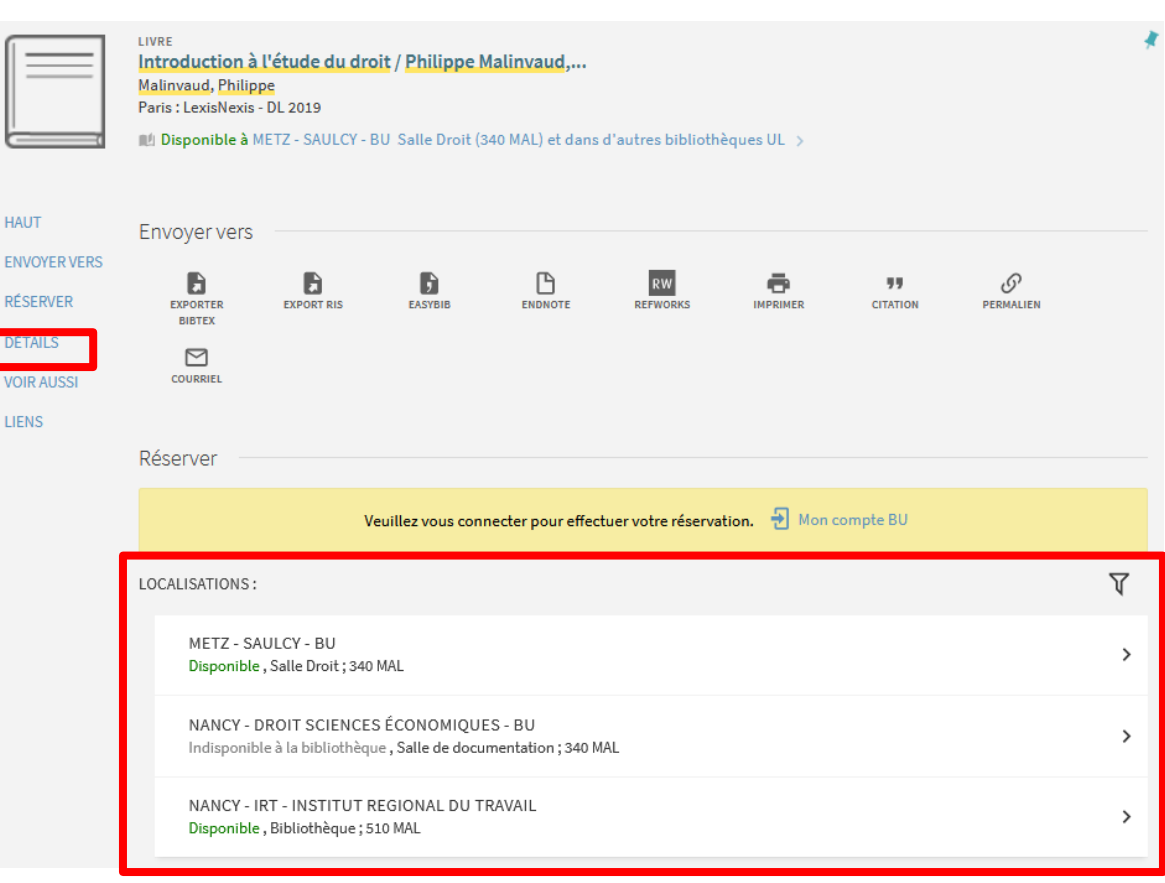

**Accédez aux informations pratiques sur le document (titre, auteur, éditeur, description, nombre de pages, …)**

**Pour savoir dans quelle(s) bibliothèque(s) se trouve le document, s'il est disponible ou non et connaître sa cote pour pouvoir le retrouver dans la bibliothèque.**

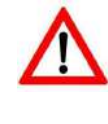

**Vous devez être connecté à votre compte BU pour connaître les règles de prêt (prêt normal (30 jours), prêt court (15 jours), consultation sur place)**